**Learning Trainer Dashboard MC MONTGOMERY** *Workday Job Aid Guide for Instructors*

## **Overview**

Use this job aid as a resource to navigate the Learning Trainer Dashboard to navigate and manage your courses.

## **Learning Trainer Application**

The Learning Trainer application, accessible on your Workday homepage, will be used if you are instructing a course.

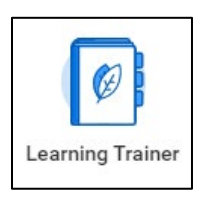

Within the Trainer application, you will find the following within the menu.

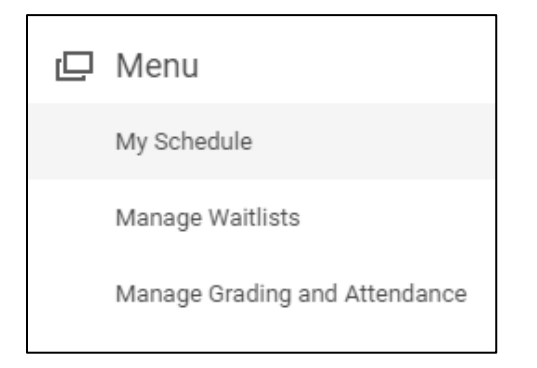

• **My Schedule –** View your **Instructor Schedule Calendar**. Any course that you are facilitating will appear on the calendar.

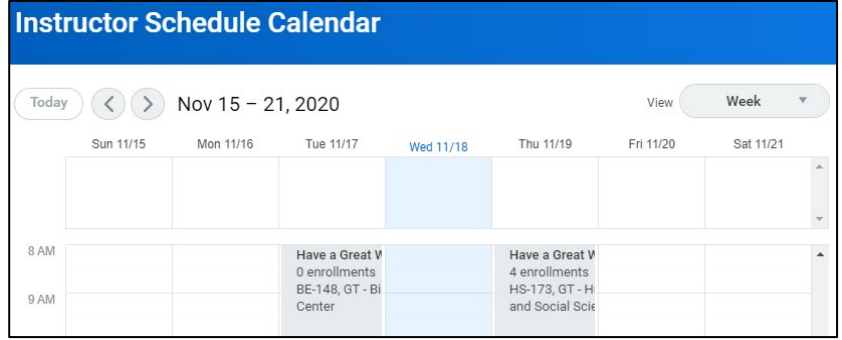

• **Manage Waitlists** – View attendees on your offerings' waitlists. It is suggested that you do not manually add to the waitlist. Courses should be created with the auto waitlist feature turned on.

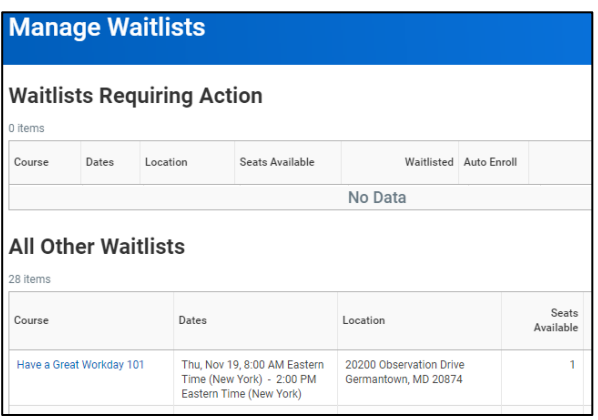

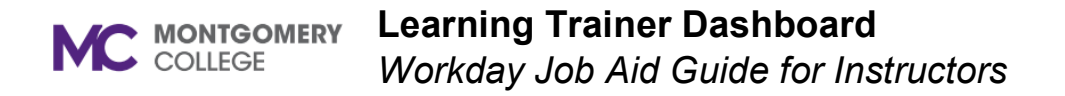

• **Manage Grading and Attendance** – Grade lessons and overall courses and mark your learners' attendance.

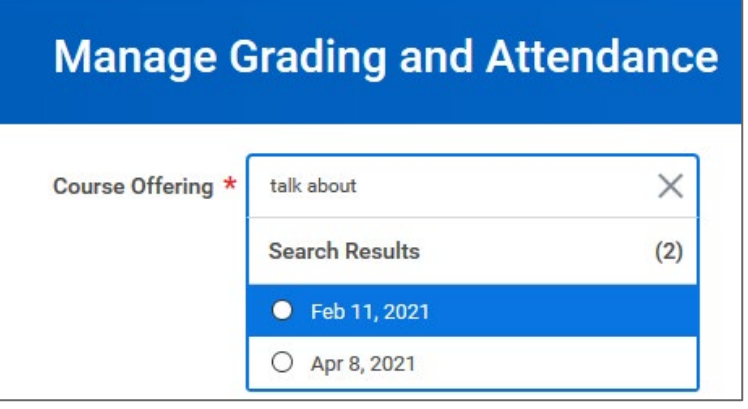